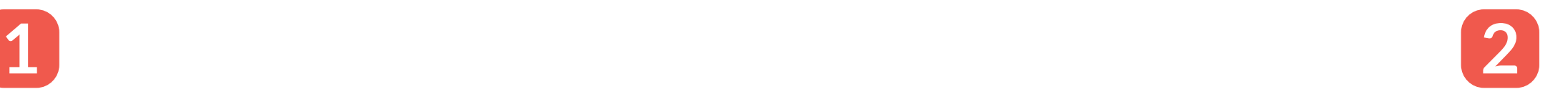

**3**

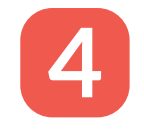

Objetivos de carrera

Objetivos de recuperación

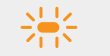

Se alcanzó el índice máximo de quema

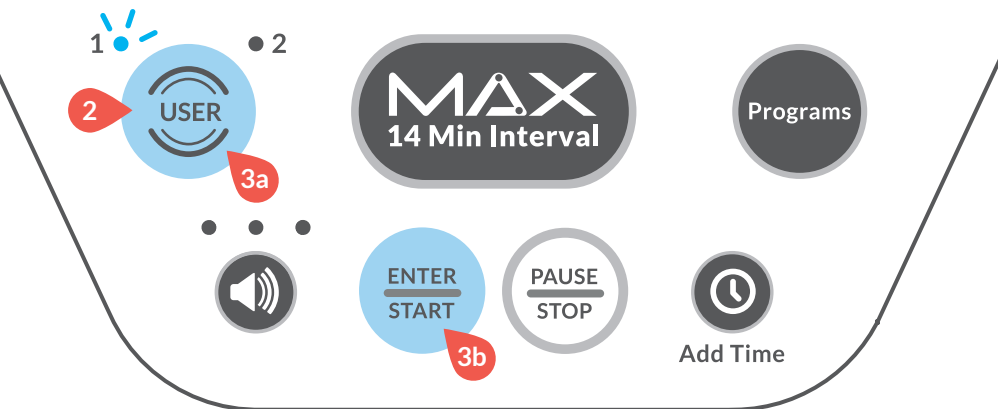

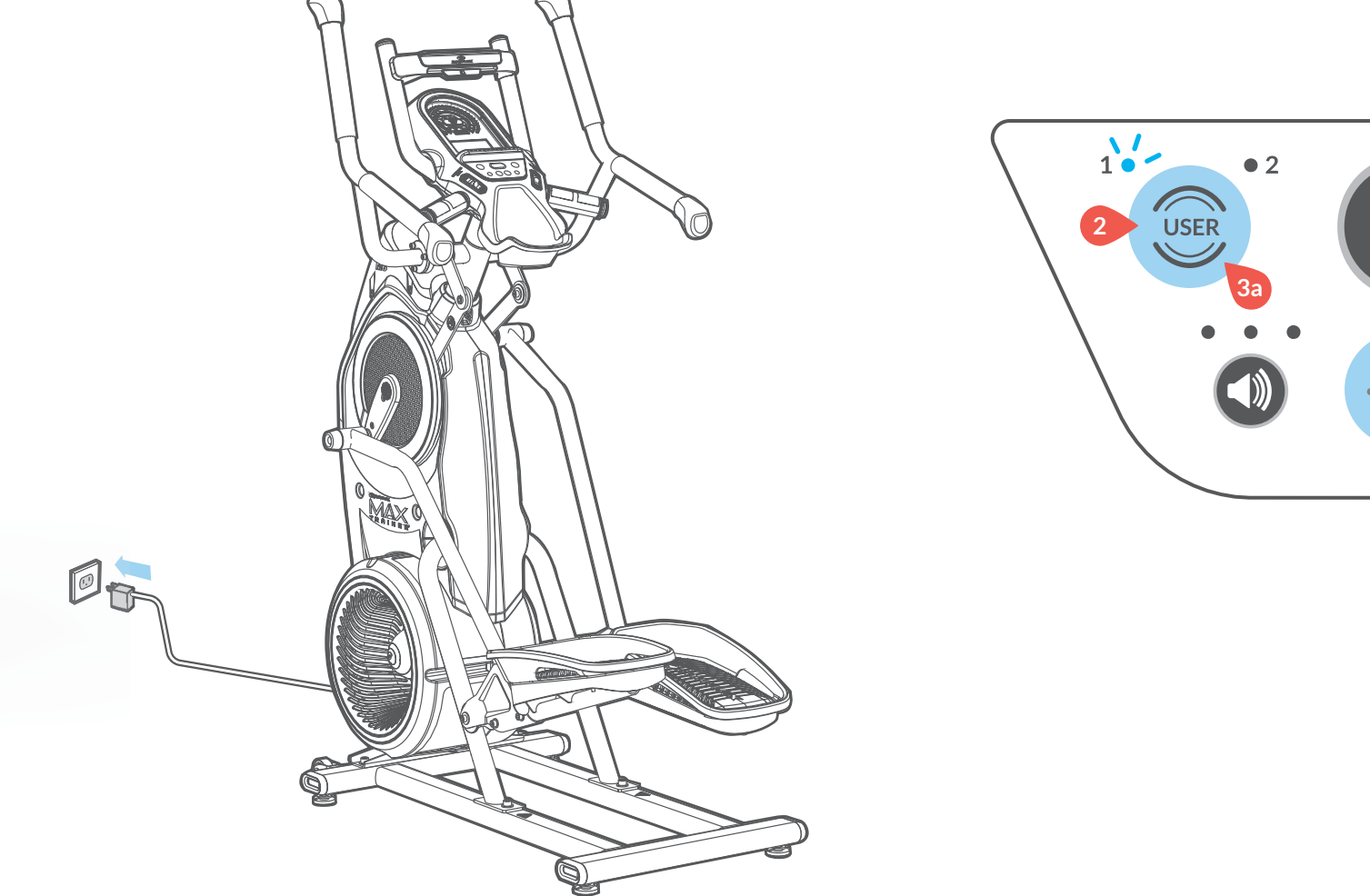

© 2018 Nautilus, Inc. Impreso en China. Bowflex, el logotipo de Bowflex, Nautilus, el logotipo de Nautilus, Schwinn, Universal, Max Trainer, y Bowflex Max Intelligence son marcas comerciales de propiedad o licenciadas por Nautilus, Inc., registradas o de otra forma protegidas por el derecho común en EE. UU. y otros países. Apple y el logotipo de Apple son marcas comerciales de Apple Inc., registradas en los EE.UU. y otros países. App Store es una marca de servicio de Apple Inc. La marca de la palabra Bluetooth® y los logotipos son marcas comerciales registradas pertenecientes a Bluetooth SIG, Inc., y cualquier uso de dichas marcas por Nautilus, Inc. está bajo licencia.

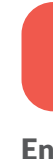

Mantenga presionado el botón User para personalizar su perfil, después presione Enter/Start (Intro/Inicio) para confirmar.

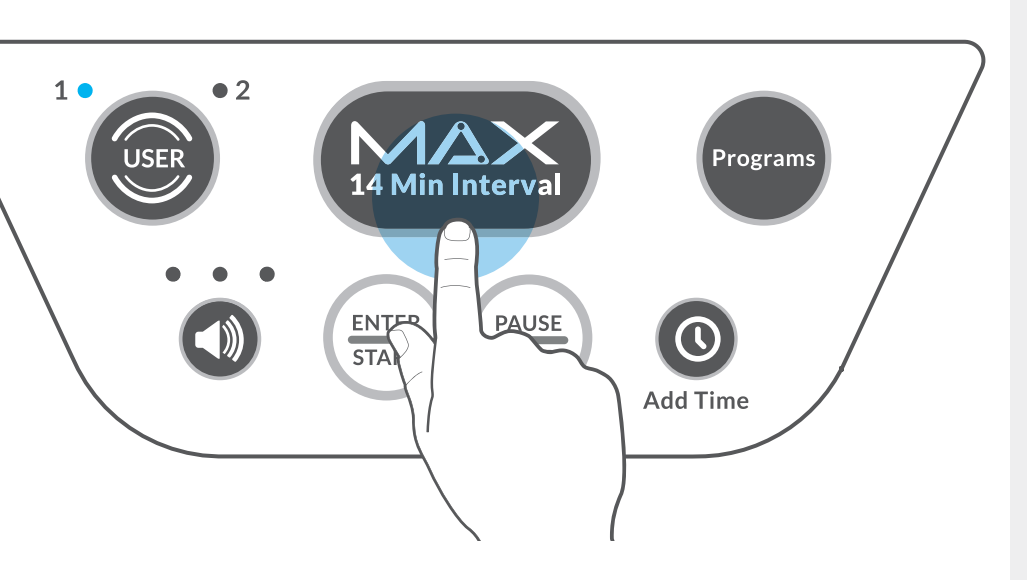

# Agradecemos

La Bowflex Max Trainer™ M6 "aprenderá" su condición física y se ajustará para su próximo entrenamiento.

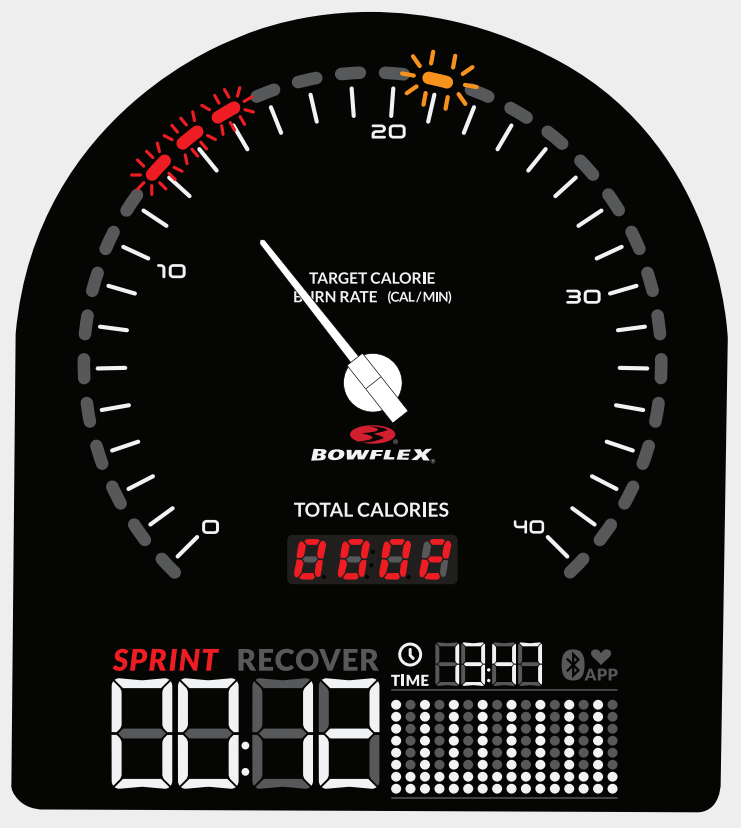

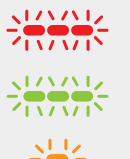

por haber elegido Bowflex Max Trainer™ M6

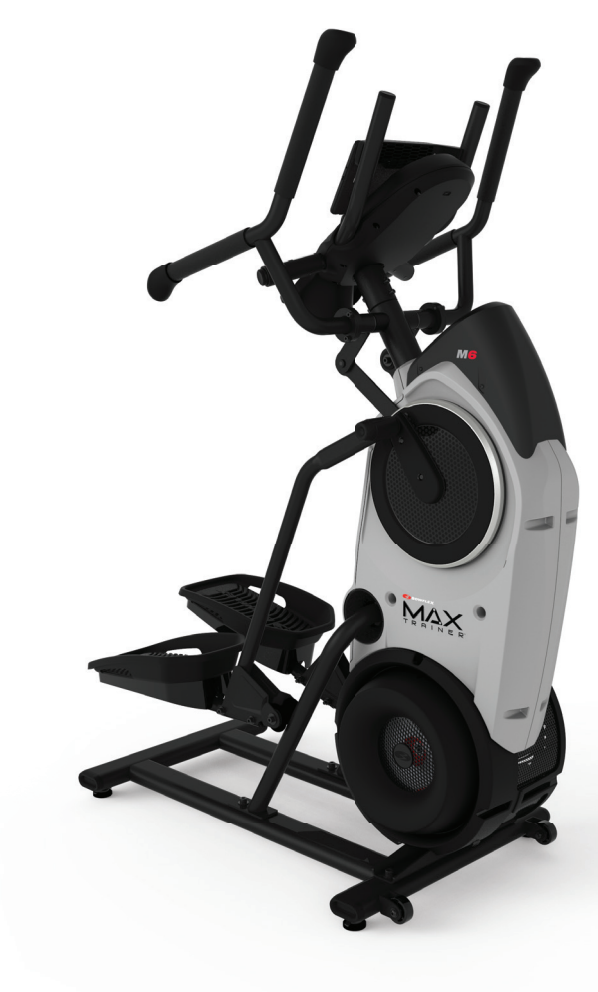

Lea y comprenda todas las Advertencias que se encuentran en esta máquina y en el Manual del usuario.

# Inicie el entrenamiento

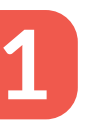

Enchufe la máquina. Presione el botón User (Usuario) para elegir un usuario.

Presione el botón MAX 14 Minute Interval (Intervalo MAX de 14 minutos) para comenzar el entrenamiento!

### Entrenamiento MAX 14 Minute Interval (Intervalo MAX de 14 minutos)

Este entrenamiento tiene un total de 8 intervalos de Sprint (Carrera) y Recover (Recuperación). Trate de mantener la aguja entre los objetivos. Presione los botones de Índice objetivo de quema para facilitar o endurecer el entrenamiento.

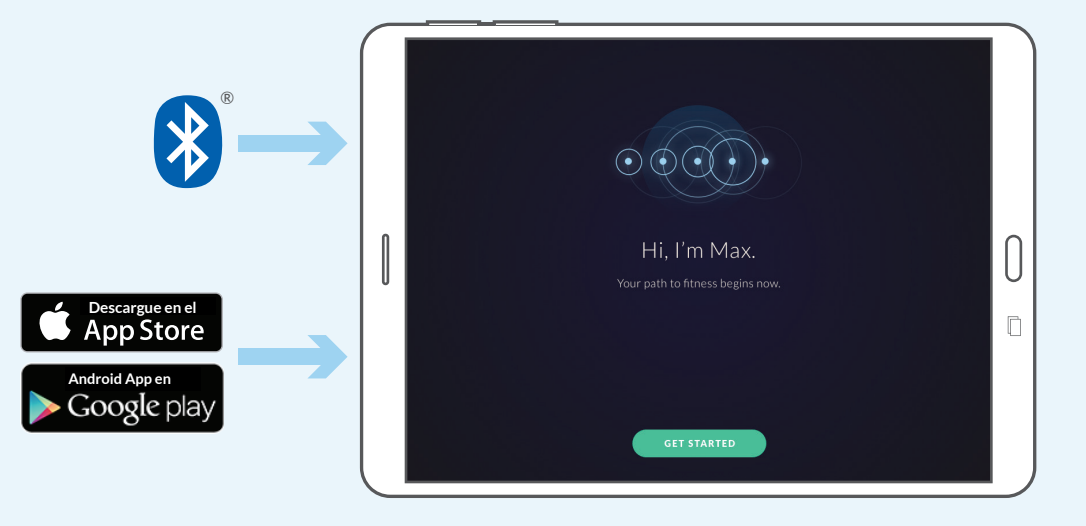

**GUÍA DE INICIO RÁPIDO**

Conecte la máquina y asegure en ella su dispositivo inteligente.

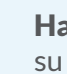

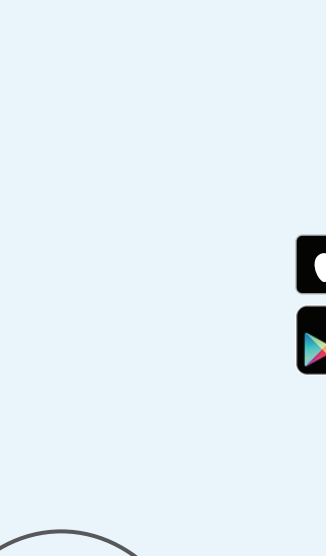

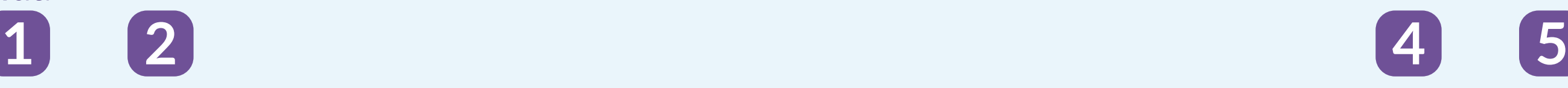

8020329.081518.A

 $\mathcal{O}$ NAUTILUS SBOWFLEX SCHWINN  $\mathcal{U}$ niversal

Lea y comprenda todas las Advertencias que se encuentran en esta máquina y en el Manual del usuario.

Habilite la función inalámbrica Bluetooth® en su dispositivo inteligente.

Conecte su máquina M6 Max Trainer<sup>™</sup> y cree su perfil de usuario.

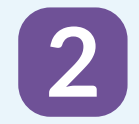

## Cree sus entrenamientos personalizados a la medida

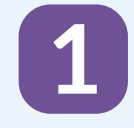

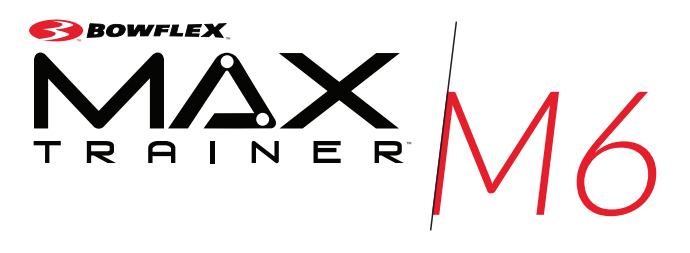

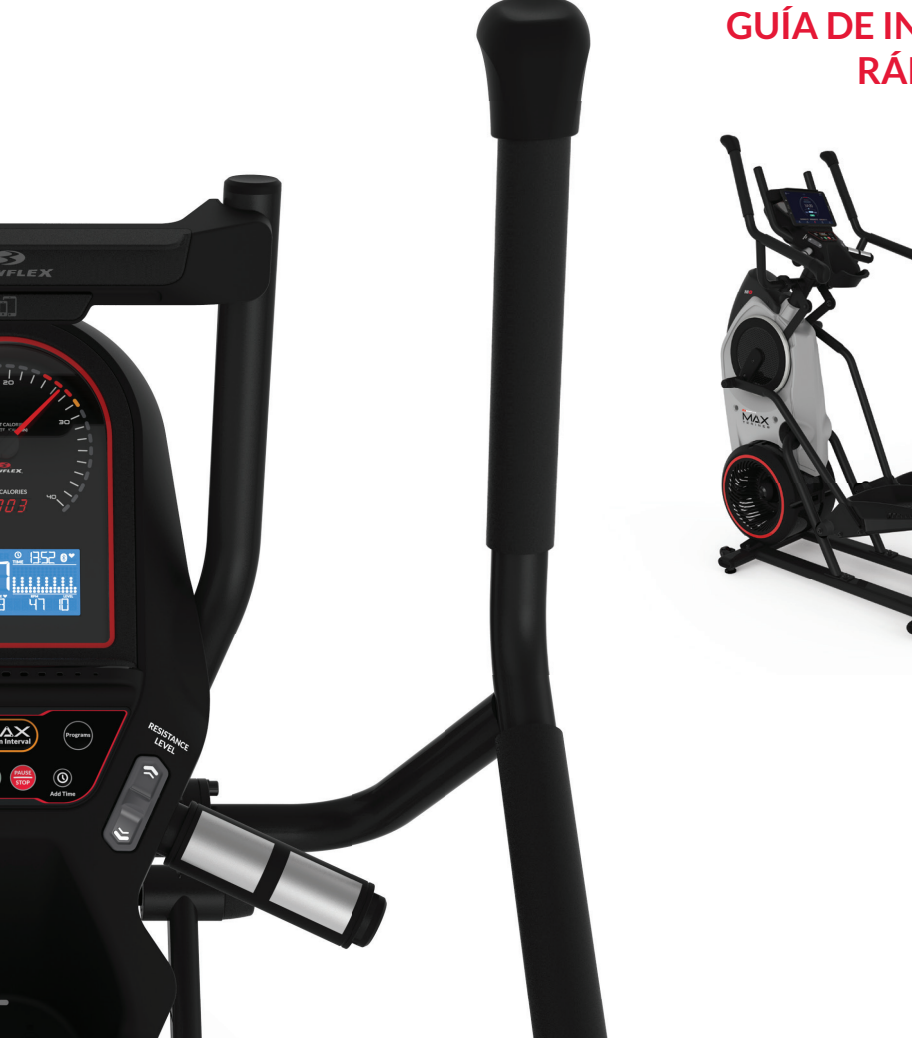

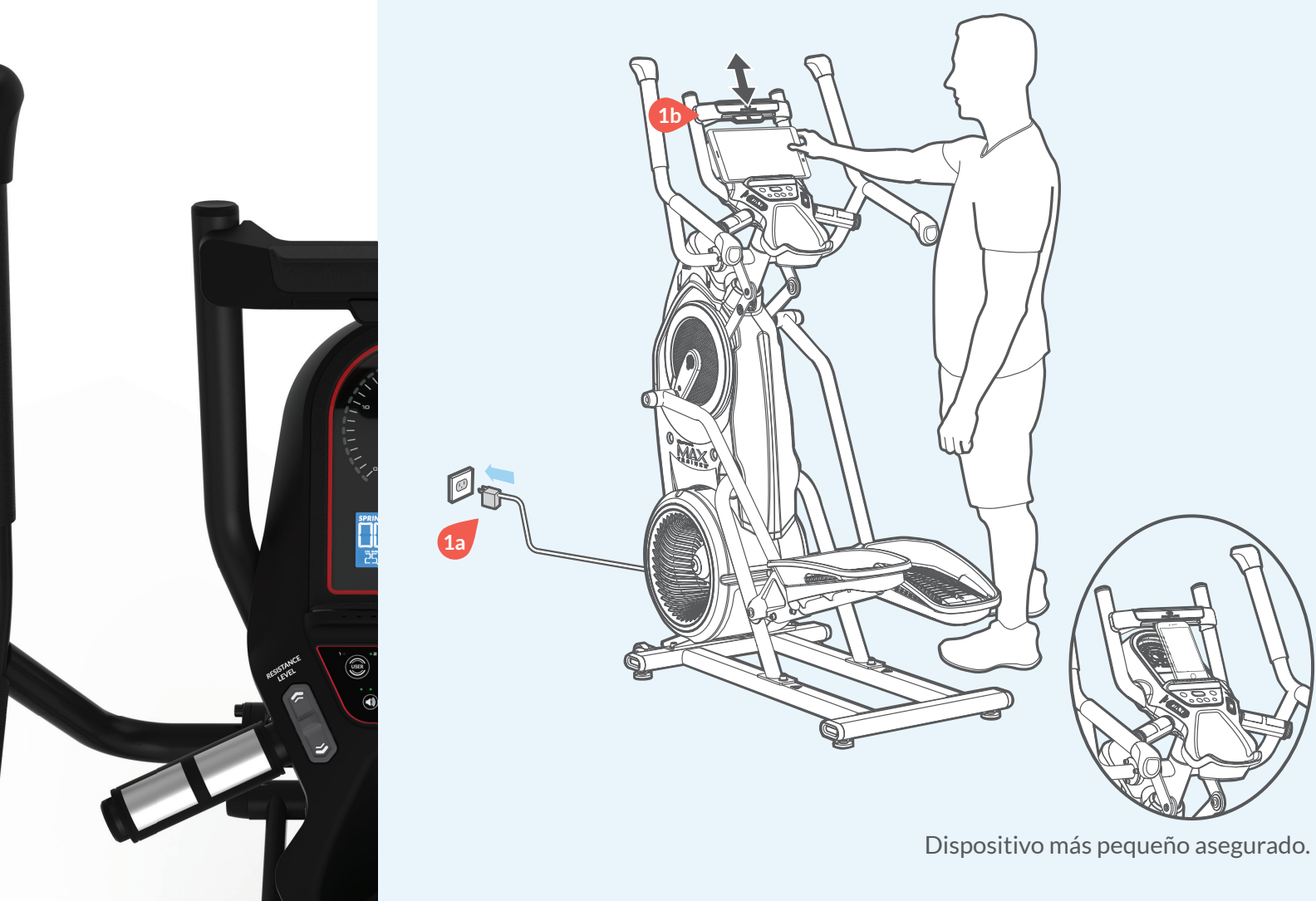

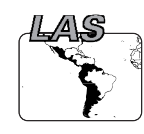

**Descargue la aplicación "Bowflex Max Intelligence™"** y ábrala.

Cuando esté listo para ejercitarse, inicie el entrenamiento Fitness Assessment (Evaluación de estado físico). Siga todas las instrucciones al hacer el entrenamiento

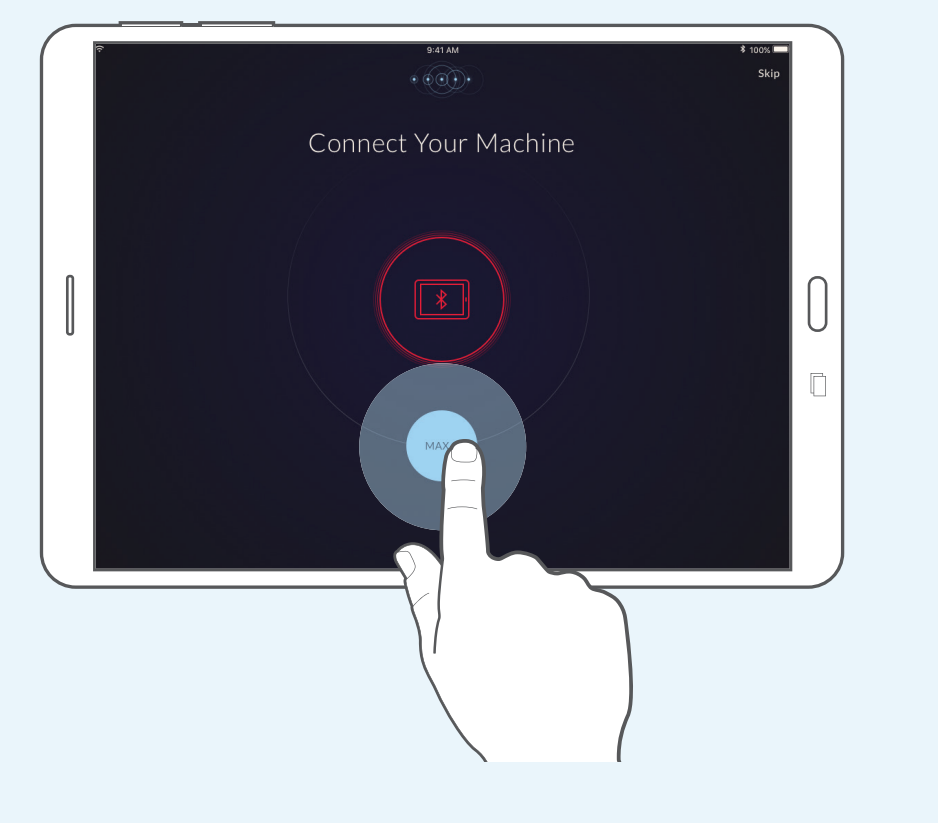

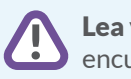

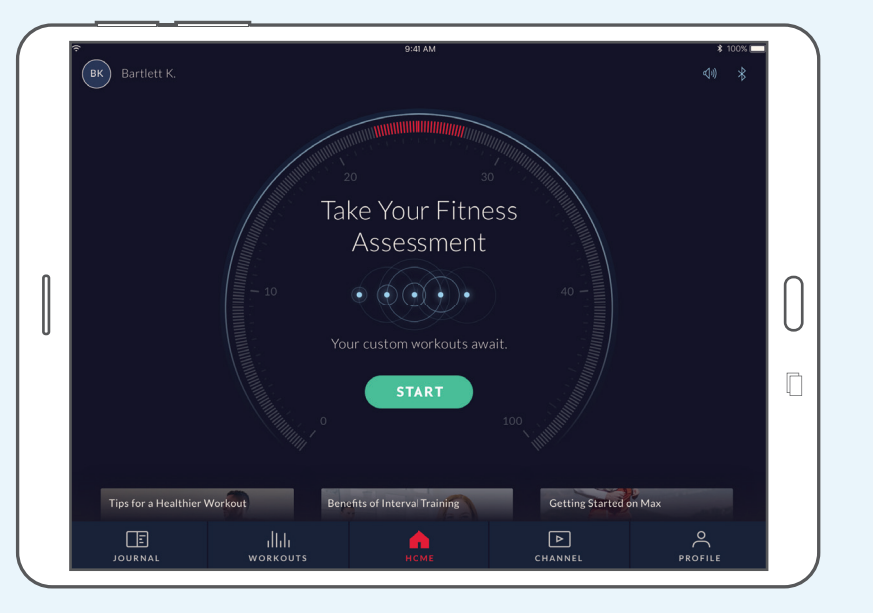

Nota: Cuando la aplicación sea la pantalla activa, la consola se desactivará.

Al finalizar el entrenamiento, la máquina conocerá su nivel de estado físico actual y creará sus entrenamientos personalizados.

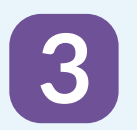